# 基于 **PHP+MYSQL** 的校园电能监测网站设计<sup>①</sup>

罗艺娜, 朱凌云

(东华大学 信息科学与技术学院, 上海 201620)

摘 要: 对校园不同区域的用电情况进行调查, 实现能耗监测平台的设计. 利用前端Bootstrap框架和jQuery库实 现布局, 同时采用 B/S 架构, Ajax 技术, MYSQL 数据库和后台 PHP 语言的黄金搭配, 将电能数据信息以多种图表 的形式在网页中展示给用户, 掌握整个校园建筑能耗的实时数据, 实现了对校园各种能源系统的分布式监控与 集中管理. 着重分析了平台设计中的几个关键技术, 开发和运行结果表明, 这些关键技术的应用, 显著提高了校 园能耗监测效率.

关键词: Ajax; PHP; MYSQL; 电能; 图表

## **Design of Campus Energy Monitoring Platform Based on PHP and MYSQL**

LUO Yi-Na, ZHU Ling-Yun

(Department of Information Science and Technology, Donghua University, Shanghai 201620, China)

**Abstract**: To investigate the energy consumption in different areas of the campus, the energy monitoring platform has been designed. In the process of the implementation of energy-saving regulation on campus, by using B/S, Ajax, MYSQL and PHP language , the power data is displayed to the user in the WEB page by a variety of figures.at the same time, users can master real-time data of the entire campus building energy consumption through a WEB page management, which turns distributed monitoring and centralized management for the campus energy system into reality.The emphasis is put on analyzing the key techniques during the development of the system.The development and operation practice show that the adoption of these techniques significantly enhances the monitoring efficiency of the campus power system.<br> **Key words**: Ajax; PHP; MYSQL; energy; figures campus power system.

**Key words**: Ajax; PHP; MYSQL; energy; figures

对于校园电能数据监测的研究, 目前国内还没有 完善和统一的监管措施, 有关这方面的研究也相对起 步较晚. 目前校园能耗主要通过电能远程检测仪进行 连续监测[1], 测量结果不够直观. 本文主要针对校园 用电浪费问题建立高校电能监管平台, 为简化人工管 理电能数据的复杂过程, 利用 PHP 和 MYSQL 设计动 态网站[2]. 其中主要需要解决的问题包括电能数据的 采集和数据库存储、网站布局的设计, 后台电能数据 的获取和图表的实现, 不同区域用电情况对比分析以 及实时监控等. 通过对 PHP 语言的深入学习和研究, 针对设计过程中的三大关键技术, 分别给出详细的设 计方法.

## 1 校园电能系统结构

 该校园电能监测平台旨在利用前端技术开发校园 电能数据监控网站. 系统对校园各处的用电量进行实 时监控并对用电数据进行实时采集. 通过对用电数据 的处理与分析, 可以及时发现各种异常用电状况.

 通过 WEB 页面管理掌握整个校园建筑能耗的 实时数据, 对校园各种能源系统进行分布式监控与集 中管理[3]. 使能耗日常运行趋于图形化、简单化, 提高 能耗数据的准确度和统计的快速性, 提高工作效率.

整个校园能耗采集系统结构如图 1 所示.

在校园的每栋大楼安装智能电表读取用电信息, 利用数据采集器不间断地动态采集、处理和上传, 经

① 收稿时间:2016-03-06;收到修改稿时间:2016-04-27 [doi:10.15888/j.cnki.csa.005480]

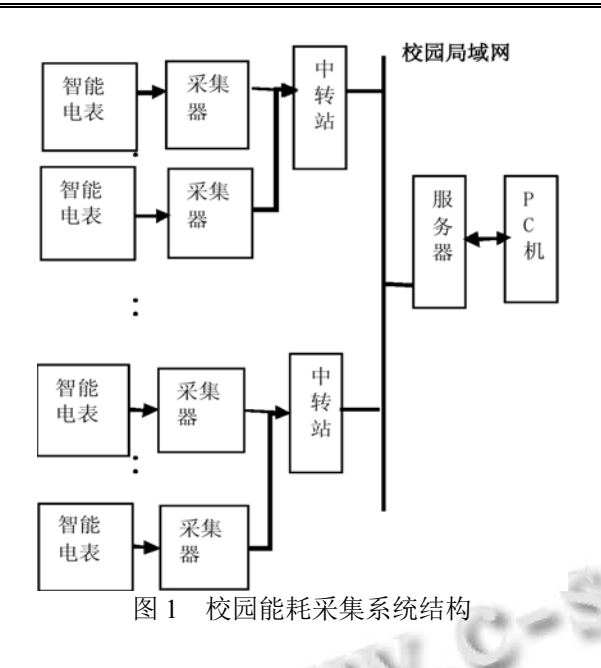

过数据中转站通过校园网将相关数据传输到信息中心 管理主机中, 数据导入数据库服务器后, PC 机将数据 库中的信息显示到浏览器相关网页上. 本文所要研究 的部分是系统中数据库信息的存储, PHP 与数据库的 连接以及 PHP 网站设计. 其中涉及到的关键技术主要 有网站布局的设计, 用户登录以及 PHP显示图表信息.

## 2 关键技术

 该校园节能监管网站将采用条形图、柱状图和饼 状图等多种图表形式显示电能数据在不同时间段内或 者针对不同建筑的用电变化情况, 这些电能数据主要 包括用电功率、能耗、以及信息记录需要的信息参数 内容等. 该平台的设计需要实时采集电能数据, 同时 进行数据统计分析, 针对网站不同方面的要求用图表 的形式显示, 同时数据库需要有数据的存储、管理和 上传等功能, 以满足校园节能监管的内容及要求. 下 面将具体介绍系统的两大关键技术实现.

## 2.1 网站布局的实现

 网站首页布局由当前流行的Bootstrap前端框架联 合 jQuery 库实现, 结合一般企业网站的特点, 包括导 航区, 内容展示区和底部版权区[4], 导航区包括不同 建筑的用电情况查询, 不同时间段的数据结果以及建 筑间能耗情况分析等, 首页的内容展示区以图片轮播 的效果展示给普通访客[5], 在未登陆情况下访客无法 查看校园电能数据, 输入用户名和密码点击登陆后 php后台通过查询mysql数据库中用户信息, 返回前台

用户是否存在, 存在的情况下相关导航可以使用. 其 中, 为了实现首页用户登录, 有如下三个关键步骤:

## ① 数据存储

 在 phpmyadmin 中新建数据库 energy, 同时创建含 有 id,username 和 password 三个字段的用户表. 由于校 园内部用电数据只有相关人员才有权限查看, 因此网 站中没有用户注册的功能, 直接在数据库中导入相关 人员个人信息即可. 用户表信息如下:

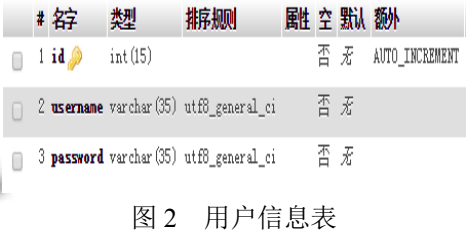

#### ② Ajax 联合 jQuery 实现前后台连接

 Ajax 是一种异步 JavaScript 和 XML 的技术, 通过 在后台与服务器进行少量数据交换[6], php 判断用户输 入的登录信息是否正确, 通过寻找数据库中用户信息 将结果返回给 Ajax 处理, AJAX 可以使网页实现异步 更新. 这意味着可以在不重新加载整个网页的情况下, 对网页进行进行更新. 而 Jquery 作为目前流行的 JavaScript库, 可以更方便地实现网页交互<sup>[7]</sup>,其中 Ajax 对 php 返回结果处理程序如下:

\$("#submitconfirm").click(function(){

 $\frac{\sin(x)}{x}$ 

"url":"submit.php", //链接 submit.php 文件

"type":"post",

"data":{

"username":\$("#inputusername").val(),

```
"password":$("#inputpassword").val()},
```
success:function(\_data){if(\_data="ok"){

\$("#submit").html(\$("#inputusername").val());

}else if(\_data="failed"){

\$("#submit").html("登录");

\$("#myModal").modal("show");

\$("#index").append("用户名或密码错误");

\$("#energy-search").css({"disabled":"true"});

}}});});

③ php 连接数据库判断用户信息

PHP 与 MYSQL 之间的交互主要是通过一系列的

### 2016 年 第25卷 第11 期 http://www.c-s-a.org.cn 计 算 机 系 统 应 用

MYSQL 函数, 包括连接、断开和查询数据库, 以及数 据处理和错误处理. 首先, PHP 必须连上数据库服务 器, 才能对 MYSQL 数据库进行操作, 操作完毕后, 要 断开与数据库的连接, 以释放系统资源. 实现 PHP 与 数据库连接和交互的相关程序如下:

mysql\_connect("localhost","root","");//链接 mysql 服务器 mysql select db("energy");

mysql\_query("set names utf8");//设置编码

\$sql="select \*from user

where username="'.\$\_POST['username']."'

and pwd='".\$\_POST['password']."'";//查询登录用户

数据的 sql 语句

\$result=mysql\_query(\$sql);

\$data=mysql\_fetch\_array(\$result);

var\_dump(\$data);

if(\$data){echo "ok";}else{echo "failed";} 最终得到的网站布局整体效果如图 3 所示.

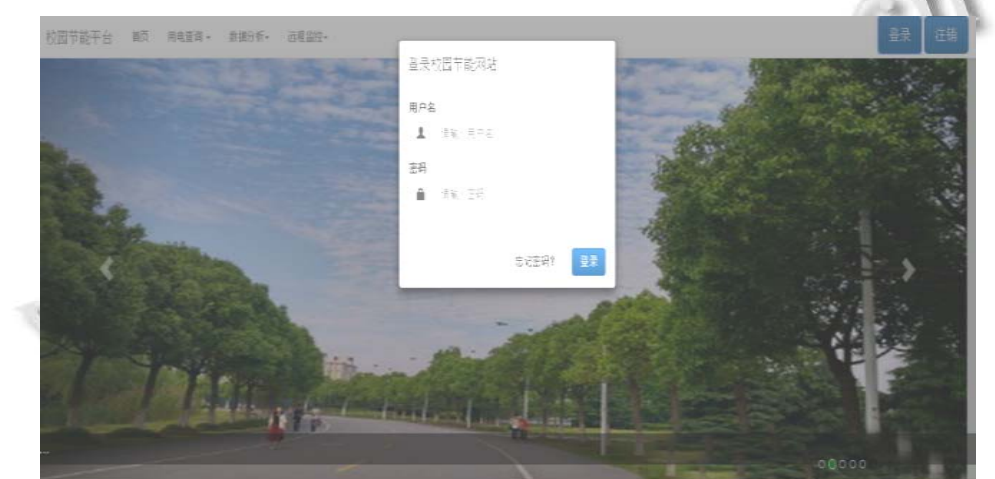

图 3 网站效果

同 时 , 在网站首页实时更新最新的关于节 能方面的新闻资讯, 加强用户对节能政策的了

解, 增强校园学生的节能意识, 图 4 是首页新闻 展示.

| 空园节能平台 |      | 首页   | 用电查询                                                                                                    | 数据分析 | 远程监控                                               |
|--------|------|------|----------------------------------------------------------------------------------------------------|------|----------------------------------------------------|
|        | 新闻资讯 |      |                                                                                                    |      |                                                    |
|        |      |      |                                                                                                    |      | 新闻资讯                                               |
|        |      |      |                                                                                                    |      | • 国务院办公厅明确今明两年节能减排目标                               |
|        | 新闻资讯 |      |                                                                                                    |      | • 发改委等七部委督促企业减排降耗                                  |
|        |      | News | .<br>Nantal has been rurring one of the biggest domein<br>and web hosting sites in Korea since May 1998. |      | • 市政府新闻发布会介绍本市节能工作推进情况及节能宣传周系列活动相关安排               |
|        |      |      |                                                                                                    |      | ▪ 《上海产业结构调整负面清单及能效指南》和《上海工业及生产性服务业指导目录和布局指南》14日发布  |
|        |      |      |                                                                                                    |      | • 国务院督导"大气十条"落实: 考核不合格扣减专项资金                       |
|        |      |      |                                                                                                    |      | • 工业和信息化部办公厅关于开展2016年节能机电设备(产品)推荐及能效之星(装备类)评价工作的通知 |
|        |      |      |                                                                                                    |      | • 国家发展改革委关于印发 《节能低碳技术推广管理暂行办法》的通知                  |
|        |      |      |                                                                                                    |      | • 今年我国将以更严标准控制产能增加                                 |
|        |      |      |                                                                                                    |      | • 工信部: 加快推进节能减排实现工业绿色低碳转型                          |
|        |      |      |                                                                                                    |      | - 两部门出台措施加强节能企业所得税优惠政策管理                           |
|        |      |      |                                                                                                    |      | • 俄能源部拟采取措施提高能源效率                                  |
|        |      |      |                                                                                                    |      |                                                    |
|        |      |      |                                                                                                    |      |                                                    |

图 4 首页最新节能新闻资讯展示

## 2.2 **PHP** 显示图表信息

用户登录校园节能平台实现数据监测的流程图如 图 5 所示.

为了将电能数据在网站上以图表的形式显示出来, 可以使用工具库 Chart.js, 它是一种简单、面向对象、为 设计者和开发者准备的图表绘制工具库<sup>[9]</sup>. 先用 php 读

System Construction 系统建设 99

取数据库中存储的电能数据, 并将得到的数据存放到数 组 str()中, 绘制曲线显示在对应的页面中. 如用折线图 的形式显示出校园某大楼的 1 月累计电能均线图以及两 栋楼的对比分析图, 新建电能数据表信息如表 1 所示.

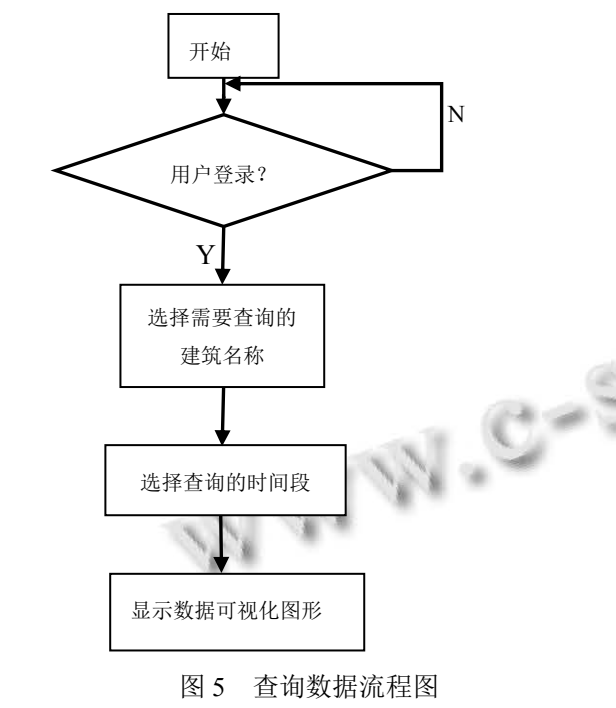

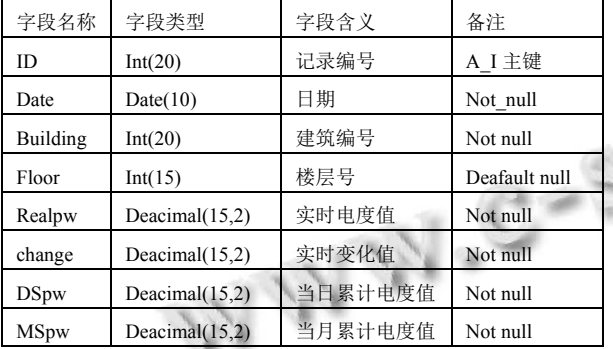

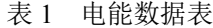

Ajax 利用从 PHP 中获取电能数据在网页上画 1 月 能耗数据统计图的关键代码如下:

if(\$("option:selected").val()=="201501"){

for (var i = 0; i < 27; i++) {

lineChartData.labels.push(str[i].date02);}

for (var  $j = 0; j < 27; j++)$ { lineChartData.datasets[0].data.push(str.number02);}}

最终得到的某建筑 2 月电能变化曲线图如图 6 所示, 两建筑 1 月份能耗对比柱状图如图 7 所示, 图书馆 2015

100 系统建设 System Construction

年度用电量变化和不同楼宇间用电对比如图 8, 图 9 所 示.

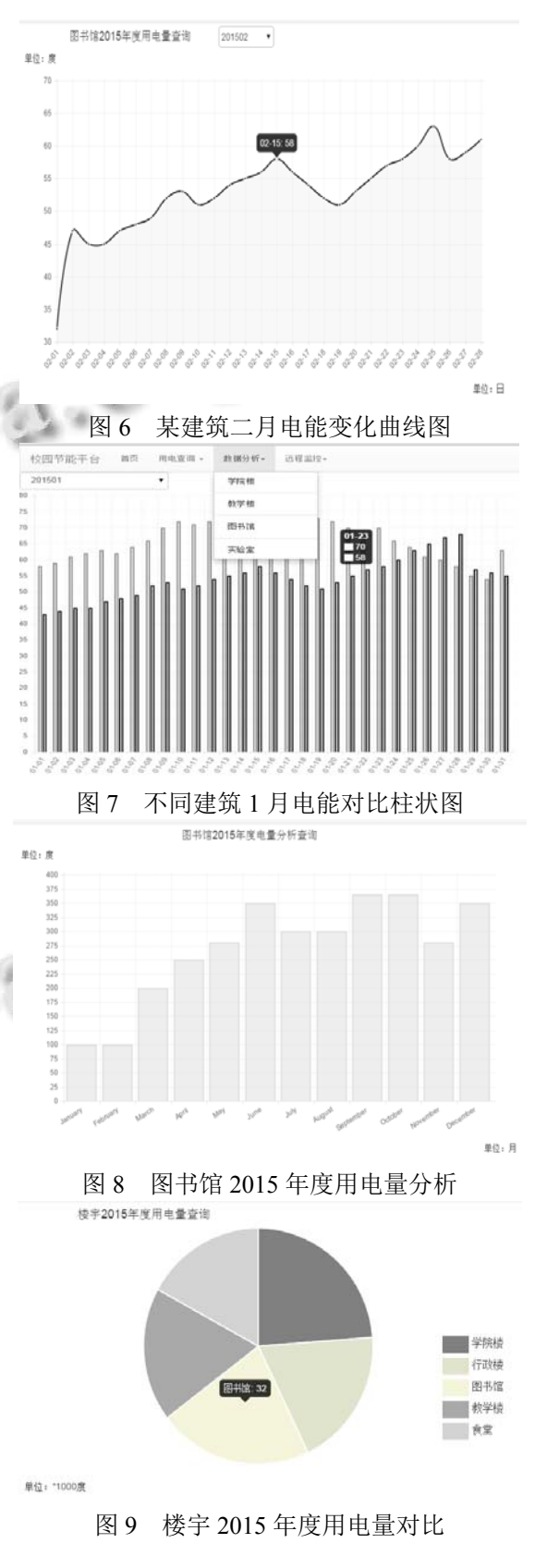

#### 2.3 校区变电站配电柜实时监控

为了对校园某变电站一号配电柜进行实时监控, 远 程得到不同建筑的实时用电情况. 通过采集二段低压总 电表的三相电压和三相电流, 实现网页远程显示该变电 站的遥信、遥测、遥控, 为相关部门提供数据信息, 直观 地观察到各用电设备在不同状态下的能耗变化.

其中, 图 10 为七所建筑在相同的某一段时间内,

配电柜表全部关闭状态下的用电情况, 当把二号教学 楼和行政楼的电表打开, 同时其他电表开关断开再合 上的状态下, 七所建筑的用电情况和二段低压总电表 中数据如图 9 所示, 其中 W 表示七所建筑总电量. 通 过网站实时监控用电情况, 从而为校园后续的用电提 供一个合理的依据, 也为用电管理部门提供更为建设 性的意见.

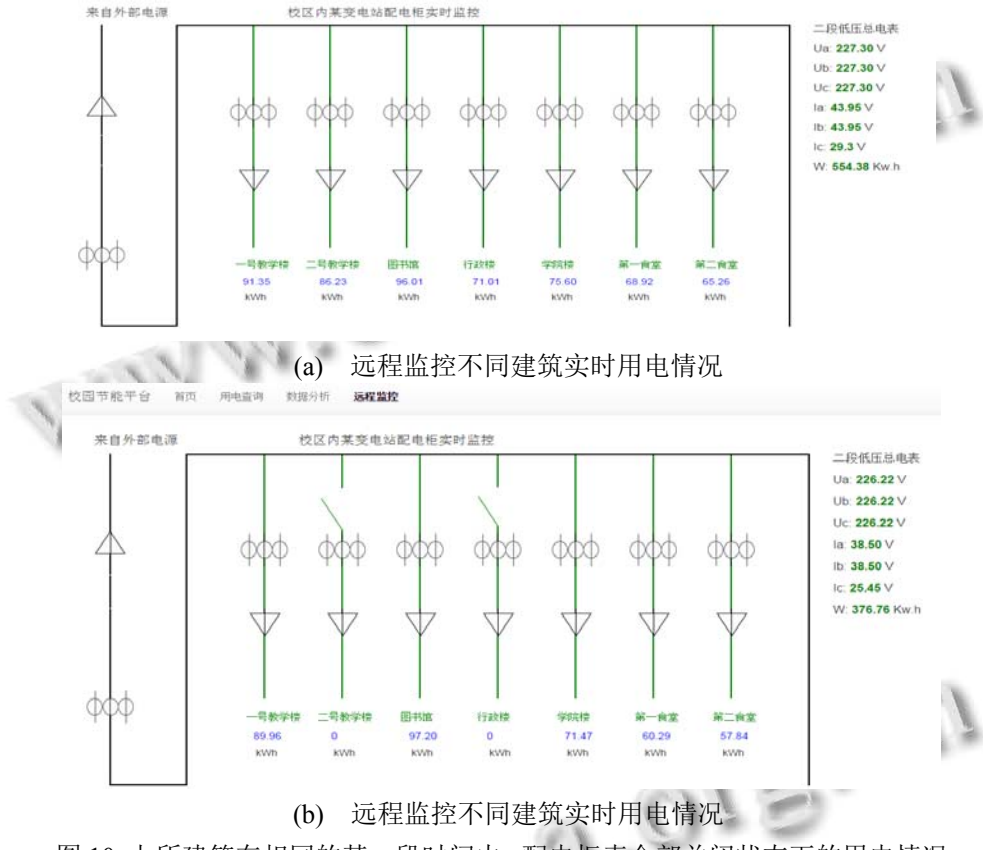

图 10 七所建筑在相同的某一段时间内, 配电柜表全部关闭状态下的用电情况

#### 3 结论

本课题旨在利用前端技术开发校园电能监测网站. 网站对校园各处的用电量进行实时监控并对用电数据 统计分析, 结果简单清晰, 相比于传统的手持式远程 监控设备, 该网站简化了人工管理电能数据的繁琐过 程, 通过对用电数据的处理与分析, 系统可及时发现 各种异常用电状况. 提高了对电能能耗管理的效率,也 是管理趋向信息化的必要条件.

#### 参考文献

- 1 张慧颖,黄南天.基于 WSN 技术电能监测系统设计.电测与 仪表,2015,19:36–42.
- 2 李强.以 PHP+ MySQL 为基础的网站开发研究.网络安全技 术与应用,2014,(5):22–23.
- 3 陈海涛.电能质量监测海量数据分析研究[硕士学位论文].

广州:华南理工大学,2013.

- 4 赵小林,陈英,刘然.动态网页规划与实现机制.北京理工大学 学报,2001,1:133–136.
- 5 梁静琳.DIV+CSS 布局技术在网页设计中的应用.武汉工程 职业技术学院学报,2009,1:42–45,52.
- 6 Chai LK, Huang YD. Common problems encountered and their possible solutions when building a forum website using PHP and MySQL. 中州管理与人文科学丛刊, 2011, 1(2): 45–54.
- 7 Wan HA, Chung CW. Web page design and network analysis. Internet Research, 1998, 82.
- 8 徐立艳.浅议 PHP 与 MySQL 之间的操作.电脑知识与技术, 2014,15:3478–3480.
- 9 杨剑勇.基于 Chart 控件的 Web 动态图表实现技术.电脑知 识与技术,2013,36:8321–8324,8333.

System Construction 系统建设 101